## There are two ways to update image for ADAM-5630

## 1 Online update

- 1. Change the .bin to .zip and unzip the files.
- 2. Copy the files to /media/recovery by ftp (Using system account. Default: username root and no password).

| U - C - C - U + H & & E                                                              | <b>n</b> 4. 92 |               |                                                      |        |                   |                                        |            |        |
|--------------------------------------------------------------------------------------|----------------|---------------|------------------------------------------------------|--------|-------------------|----------------------------------------|------------|--------|
| 主机(H): 92.168.172.195 用户省(U): root                                                   | 密码(W):         | 端口(P):        | 快速连接(Q) ▼                                            |        |                   |                                        |            |        |
| 响应: 150 Here comes the directory listing.<br>响应: 226 Directory send OK.<br>状态: 列目录成功 |                |               |                                                      |        |                   |                                        |            |        |
| 本地站点: \                                                                              |                |               | ~ 远程站点 /media/recovery                               |        |                   |                                        |            |        |
| ● ■ 截面<br>一包 文稿<br>日 ● 単理録<br>申 些 C. (Windows)<br>由 ← D. (Data)                      |                |               | Princbik1p2 Pret Pret Prent Prentont Preovery Proofs |        |                   |                                        |            |        |
| 文件名 ^                                                                                |                |               | 文件名                                                  | 文件大小   | 文件类型              | 最近修改                                   | 权限         | 所有者/档  |
| L C:                                                                                 |                |               | 1                                                    |        |                   |                                        |            |        |
| <sub>≪</sub> .D: (Data)                                                              |                |               | uploads                                              |        | 文件夹               | 2020/5/12 17:50:00                     | drwxr-xr-x | 1000 1 |
|                                                                                      |                |               | advup.txt                                            |        |                   | 2020/5/18 9:50:00                      | -rw        | 00     |
|                                                                                      |                |               | advupdate.txt<br>am335x-adam5630.dtb                 |        |                   | 2020/5/18 9:50:00                      | -rw        | 00     |
|                                                                                      |                |               |                                                      |        |                   | 2020/5/18 9:50:00<br>2020/5/18 9:50:00 | -rw        | 00     |
|                                                                                      |                |               | apps.tar.gz                                          |        |                   | 2020/5/18 9:50:00                      | -rw        | 00     |
|                                                                                      |                |               | manifest.xml                                         |        |                   | 2020/5/18 9:50:00                      | -rw        | 00     |
|                                                                                      |                |               | MLO                                                  | 66,160 |                   | 2020/5/18 9:50:00                      | -DW        | 00     |
|                                                                                      |                |               | aramdisk.gz                                          |        |                   | 2020/5/18 9:50:00                      | -rw        | 0.0    |
|                                                                                      |                | rootfs.tar.gz |                                                      |        | 2020/5/18 9:50:00 | -rw                                    | 00         |        |
|                                                                                      |                |               | u-boot.img                                           |        |                   | 2020/5/18 9:50:00                      | -rw        | 0.0    |
|                                                                                      |                |               |                                                      |        |                   |                                        |            |        |

3. Reboot the ADAM-5630.

## 2 Using SD card

1. Change the .bin to .zip and unzip the files to SD card.

| → ~ ↑ 🗍 > 此电脑 > 新        |                          | ∨ ひ 捜索"         | 新加卷 (E:)"   | \$ |  |
|--------------------------|--------------------------|-----------------|-------------|----|--|
| 是 ag01 (Pc010815)        | <b>^</b> 名称 <sup>^</sup> | 修改日期            | 类型          |    |  |
| 是 ag012 (172.16.12.14)   | advup.txt                | 2019/7/5 17:21  | 文本文档        |    |  |
| 💄 Release (rddataserver) | advupdate.txt            | 2019/7/5 17:21  | 文本文档        |    |  |
| ■ 视频                     | am335x-adam5630.dtb      | 2019/7/5 17:17  | DTB文件       |    |  |
| ▶ 图片                     | 😫 apps.tar.gz            | 2019/7/5 17:21  | 好压 GZ 压缩文件  |    |  |
| 📔 文档                     | checksum.md5             | 2019/7/5 17:21  | MD5 文件      |    |  |
| 🖡 下载                     | manifest.xml             | 2019/7/5 17:21  | XML 文档      |    |  |
| ▶ 音乐                     | D MLO                    | 2019/7/5 16:54  | 文件          |    |  |
|                          | 🚔 ramdisk.gz             | 2019/4/18 13:45 | 好压 GZ 压缩文件  |    |  |
|                          | 🚔 rootfs.tar.gz          | 2019/7/5 17:18  | 好压 GZ 压缩文件  |    |  |
| 💺 Windows (C:)           | 🚔 u-boot.img             | 2019/7/5 16:54  | 好压 IMG 压缩文件 |    |  |
| 🥪 Data (D:)              | 🗋 ulmage                 | 2019/7/5 17:16  | 文件          |    |  |
| ① 新加卷 (E:)               |                          |                 |             |    |  |

2. Insert the SD card to the slot and repower.

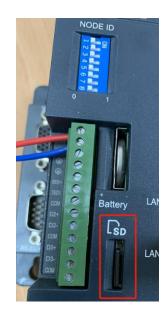